# **ESET Tech Center**

[Kennisbank](https://techcenter.eset.nl/nl/kb) > [ESET Endpoint Encryption](https://techcenter.eset.nl/nl/kb/eset-endpoint-encryption) > [Encrypt additional disks or disk partitions from](https://techcenter.eset.nl/nl/kb/articles/encrypt-additional-disks-or-disk-partitions-from-eset-endpoint-encryption-server) [ESET Endpoint Encryption Server](https://techcenter.eset.nl/nl/kb/articles/encrypt-additional-disks-or-disk-partitions-from-eset-endpoint-encryption-server)

## Encrypt additional disks or disk partitions from ESET Endpoint Encryption Server

Steef | ESET Nederland - 2021-05-19 - [Reacties \(0\)](#page--1-0) - [ESET Endpoint Encryption](https://techcenter.eset.nl/nl/kb/eset-endpoint-encryption)

### **Issue**

Encrypt additional or secondary disks or disk partitions from ESET Endpoint Encryption Server

### **Details**

You can encrypt secondary or additional disks and disk partitions of workstations that are managed by the ESET Endpoint Encryption Server.

### **Solution**

- 1. Log in to the ESET Endpoint Encryption (EEE) Server.
- 2. Click **Workstations,** select the workstation on which you want to encrypt additional disks or disk partitions and click **Details**.

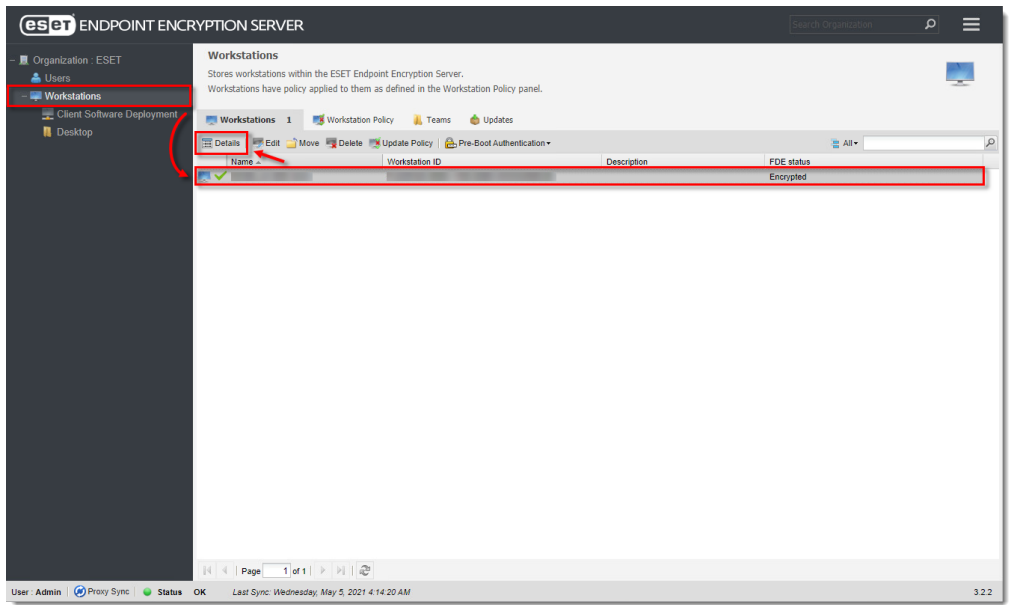

3. In the **Disk Information** section, ensure that the encryption progress of other disks has been completed and click **Full Disk Encryption**. The **Full Disk Encryption** option is only available if other encryption/decryption processes are completed.

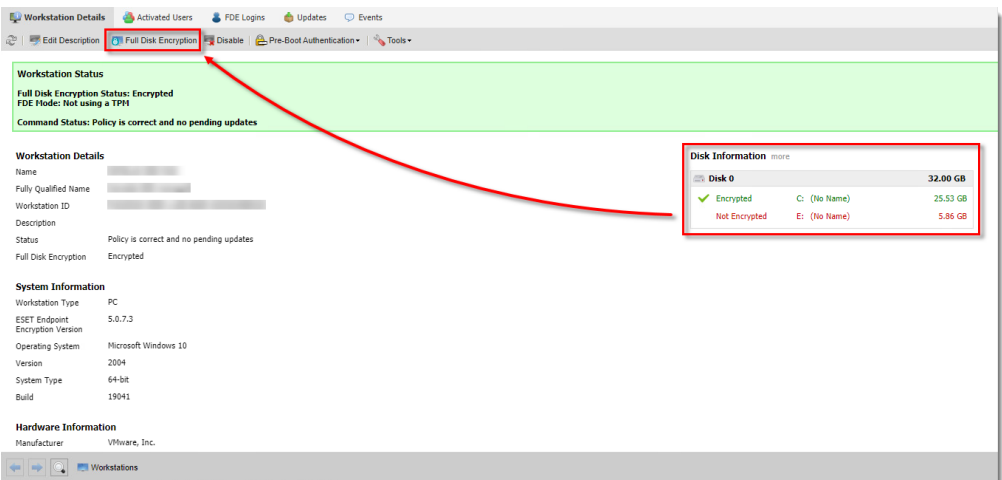

4. Click **Encrypt** next to the disks or disk partition you want to encrypt (unencrypted disks or disk partitions are marked dark red)

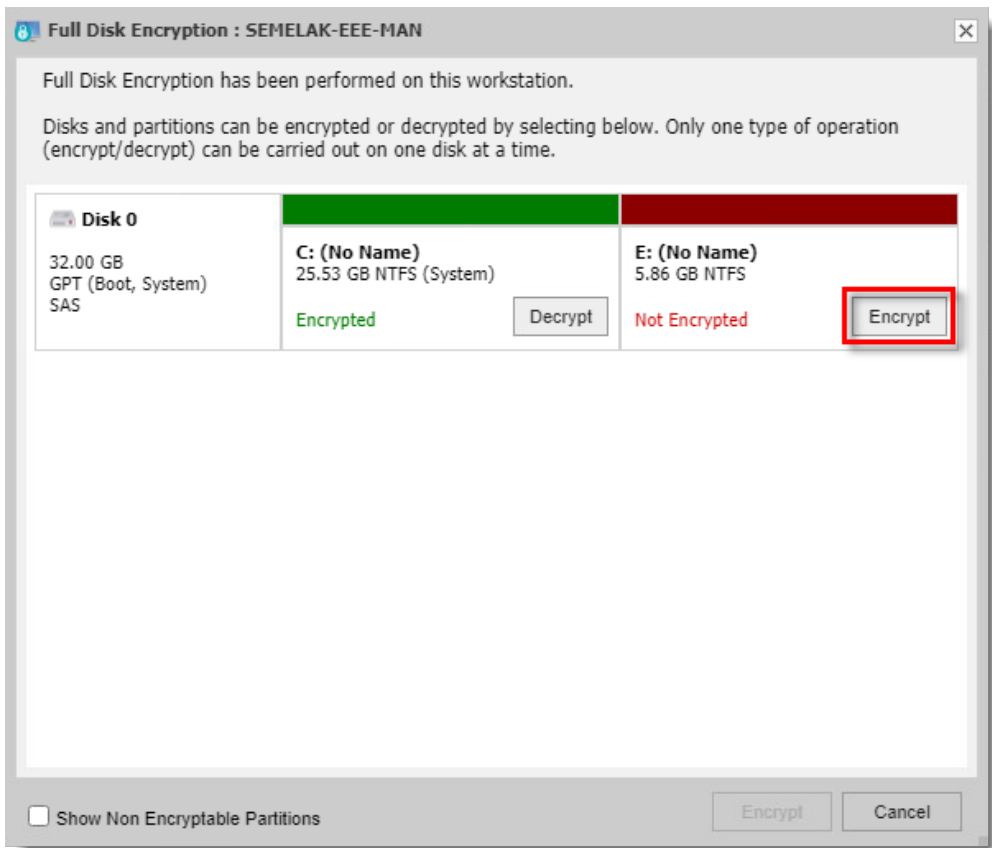

5. Click **Encrypt** in the bottom right corner of the dialog window.

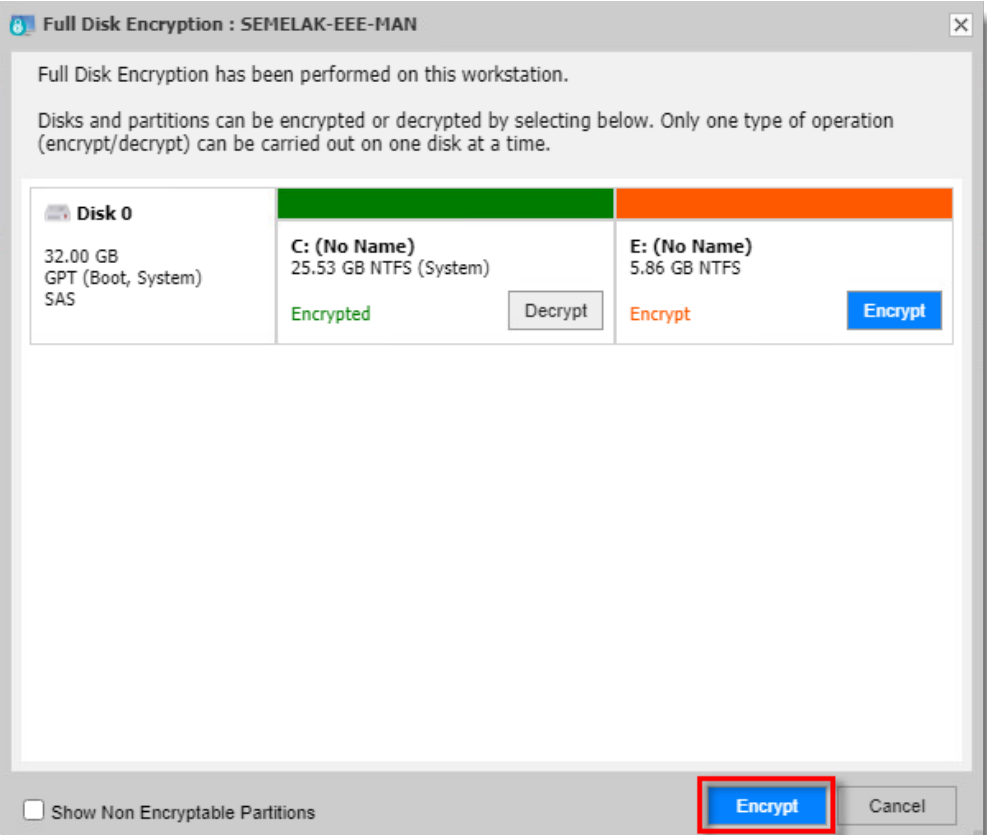

6. Type your EEE Server login password and click **OK** to confirm the operation.

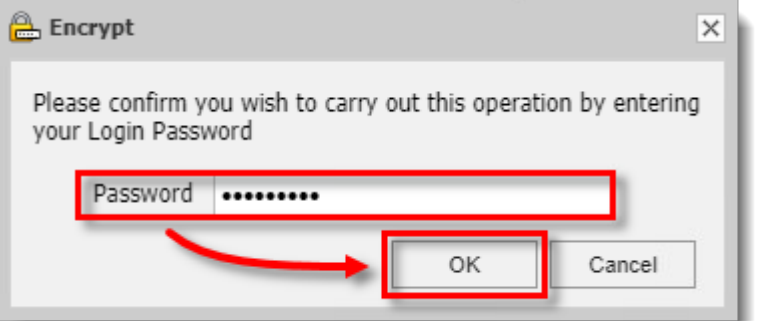

The encryption command will be received automatically when the workstation next checks in with the cloud. To speed up the process, you can [manually synchronize the ESET](https://support.eset.com/en/kb7216-manually-sync-the-eset-endpoint-encryption-client-and-server) [Endpoint Encryption Client and Server](https://support.eset.com/en/kb7216-manually-sync-the-eset-endpoint-encryption-client-and-server).